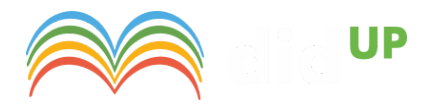

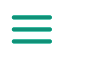

# **Ultimi aggiornamenti per gestione SCRUTINI ed ESAMI**

30 Maggio 2020 | [Didattica](https://didup.it/category/didattica-a-distanza/) a distanza, [Novità](https://didup.it/category/novita/)

(anteprima del 29/05/2020)

#### Conversione Credito: OM 16 maggio 2020, n 10.

Ai sensi dell'art. 10 commi 1, 2 dell'OM 16 maggio 2020, n.10:

*"Il credito scolastico è attribuito no a un massimo di sessanta punti di cui diciotto per la classe terza, venti per la classe quarta e ventidue per la classe quinta. Il consiglio di classe, in sede di scrutinio nale, provvede alla conversione del credito scolastico attribuito al termine della classe terza e della classe quarta e all'attribuzione del credito scolastico"*

abbiamo provveduto ad inserire nelle funzioni di scrutinio del coordinatore (su Didup) una nuova voce "Conversione del Credito"

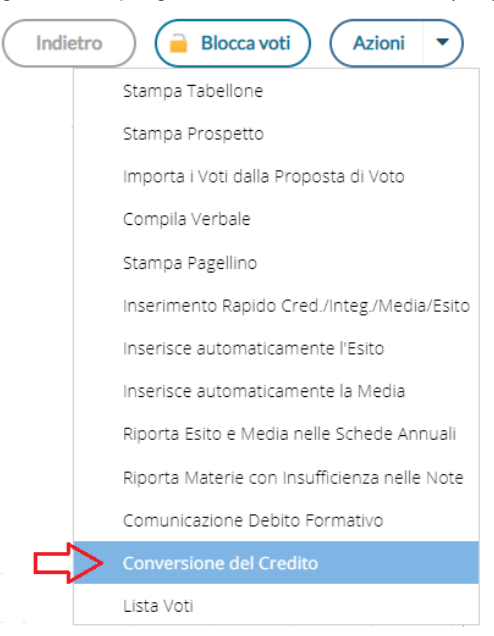

La nuova funzione di ri-conversione del credito scolastico, rende semplice e automatica l'applicazione dalla nuova normativa.

### Conversione del quarto anno di corso

Per il quarto anno di corso, non ci sono condizioni particolari: nell'anno 2018/19 il credito è stato immesso direttamente con le tabelle del D.Lgs. 62/2017, quindi il programma procederà semplicemente alla riconversione, secondo l'allegato A – tab. B dell'OM 16 maggio 2020, n.10.

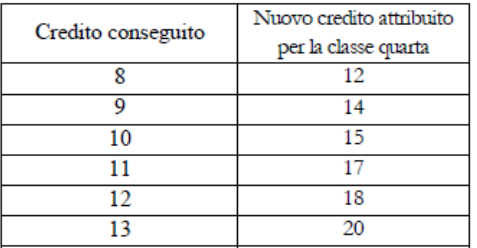

TABELLA B - Conversione del credito assegnato al termine della classe quarta

### Conversione del terzo anno di corso

Per il terzo anno di corso, invece, ci potremmo trovare di fronte a due scenari differenti, in entrambe le condizioni, sarà applicata la tabella A dell'OM 10/2020.

TABELLA A - Conversione del credito assegnato al termine della classe terza

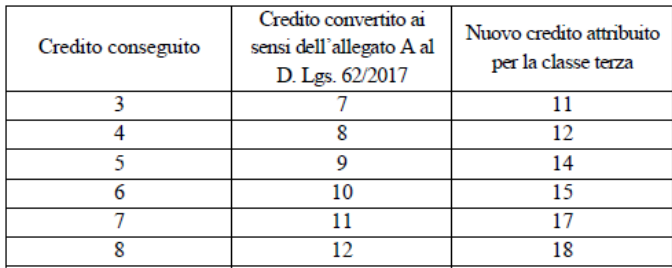

### Scenario 1: La scuola ha già convertito il vecchio credito con le tabelle del d.Lgs 62/2017.

La scuola si troverà nella finestra di conversione, la colonna *Credito* 3 *anno*, con il credito "vecchio" non convertito, e la colonna *Conversione credito 3 anno*, già valorizzata, con il credito convertito in base al D.Lgs 62/2017.

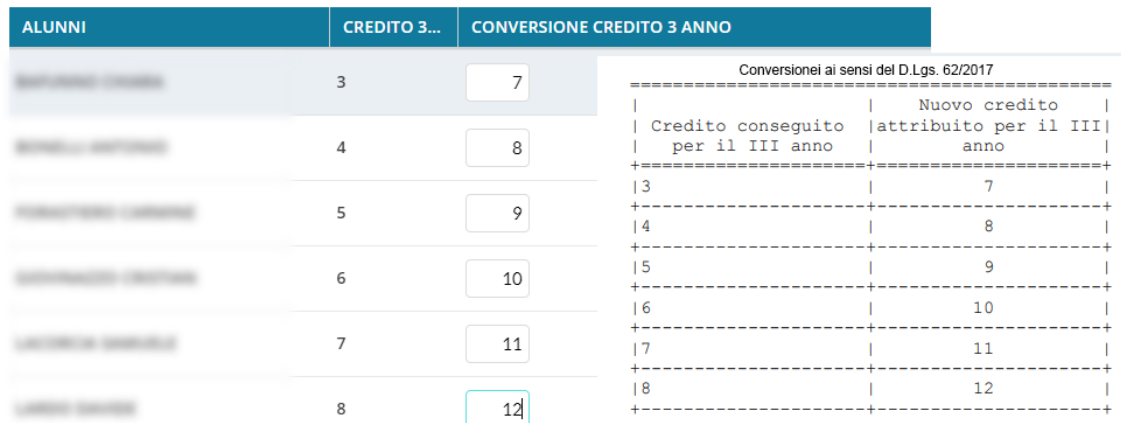

### Scenario 2: La scuola non ha ancora convertito il vecchio credito con le tabelle del D.Lgs 62/2017.

La scuola si troverà nella finestra di conversione, la colonna *Credito 3 anno*, con il credito "vecchio" non convertito, e la colonna *Conversione*

*credito 3 anno*, NON valorizzata.

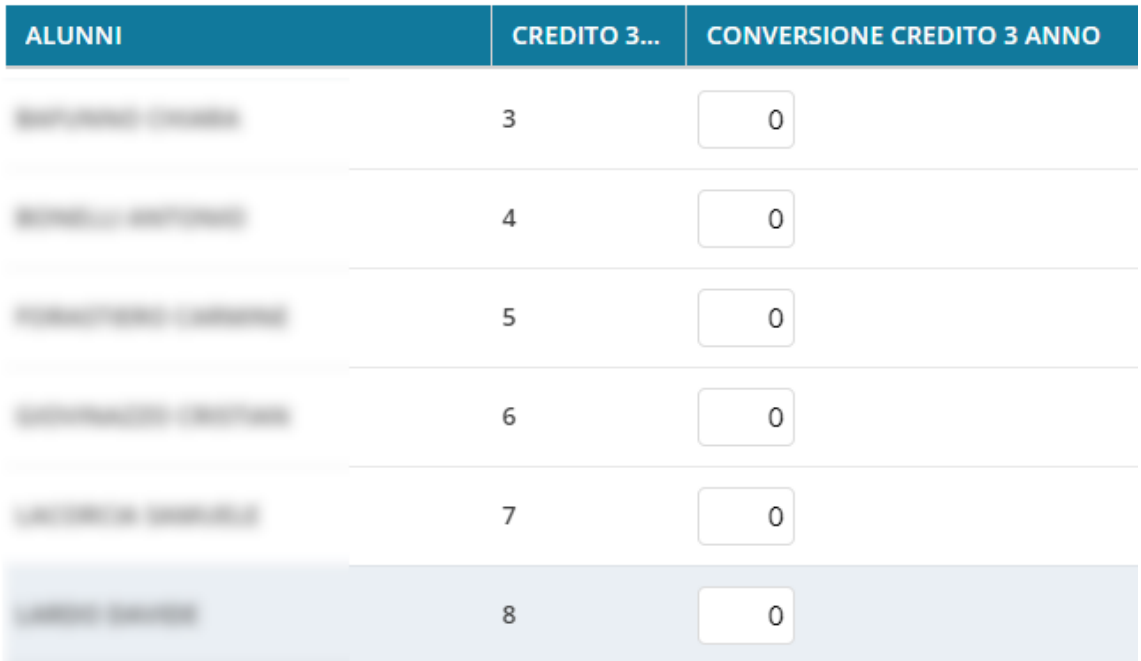

## Come si deve operare la conversione:

La procedura automatica Argo, semplifica tutti i calcoli applicando le variazioni adatte in base alla condizione di partenza, vi consigliamo quindi, di lasciare che il programma applichi la conversione

automatica, semplicemente cliccando su **Conversione automatica** 

Se il sistema troverà il credito già convertito, con il D.Lgs.62/2017 (scenario 1), lo sostituirà con quello dell'OM 10/2020, altrimenti applicherà direttamente la conversione, a partire dal vecchio credito (scenario 2).

I crediti ri-convertiti potranno essere sempre modificati/aggiornati, se necessario, dal coordinatore di classe.

Quindi salvare i dati: <u>Calva</u>

### Gestione del PAI (Piano di Apprendimento Individualizzato)

L'art. 3 comma 5 dell'OM 16 maggio 2020, n. 11, ordina: *Per gli alunni ammessi alla classe successiva in presenza di votazioni inferiori a sei decimi o comunque di livelli di apprendimento non adeguatamente consolidati, gli insegnanti contitolari della classe e il consiglio di classe predispongono il piano di apprendimento individualizzato di cui all'articolo 6, in cui sono indicati, per ciascuna disciplina, gli obiettivi di apprendimento da conseguire o da consolidare nonché le speciche strategie per il raggiungimento dei relativi livelli di apprendimento.*

Nell'OM non ci sono modelli di PAI proposti dal M.I., per cui abbiamo prodotto noi un documento standard Argo (per la secondaria di I e II grado e per la primaria) che la scuola potrà eventualmente adottare. Troverete il modello PAI su proc: *Altro | Personalizzazione Documenti | Comunicazioni Debito Formativo.*

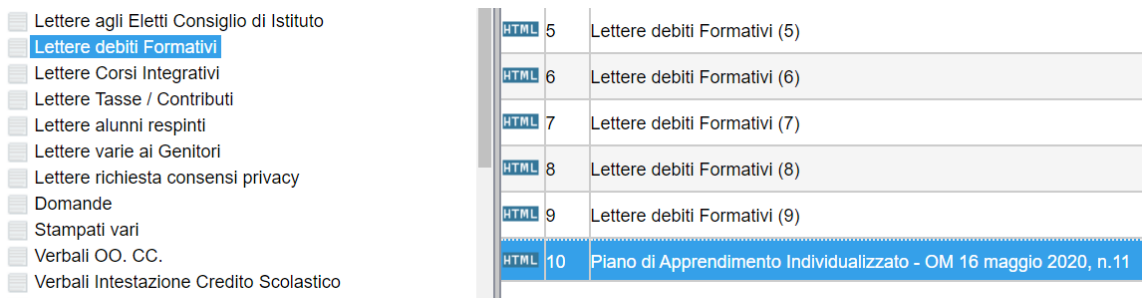

Il documento sfrutta la variabile [[XMATDEV\_G]] che riporta il nominativo dell'alunno, la materia con insufficienza, il voto, e una parte discorsiva che il docente compilerà in fase di scrutinio nel riquadro Giudizio Sintetico.

Il campo per il giudizio sintetico è stato ampliato a 2000 caratteri.

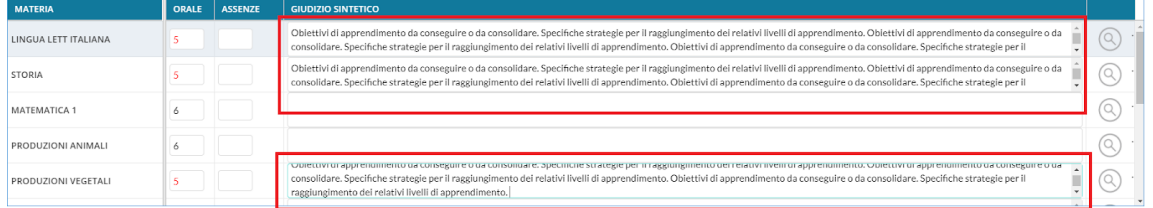

Concluso lo scrutinio, il PAI può essere prodotto direttamente dal coordinatore con le funzioni presenti su Azioni – Comunicazione Debito Formativo.

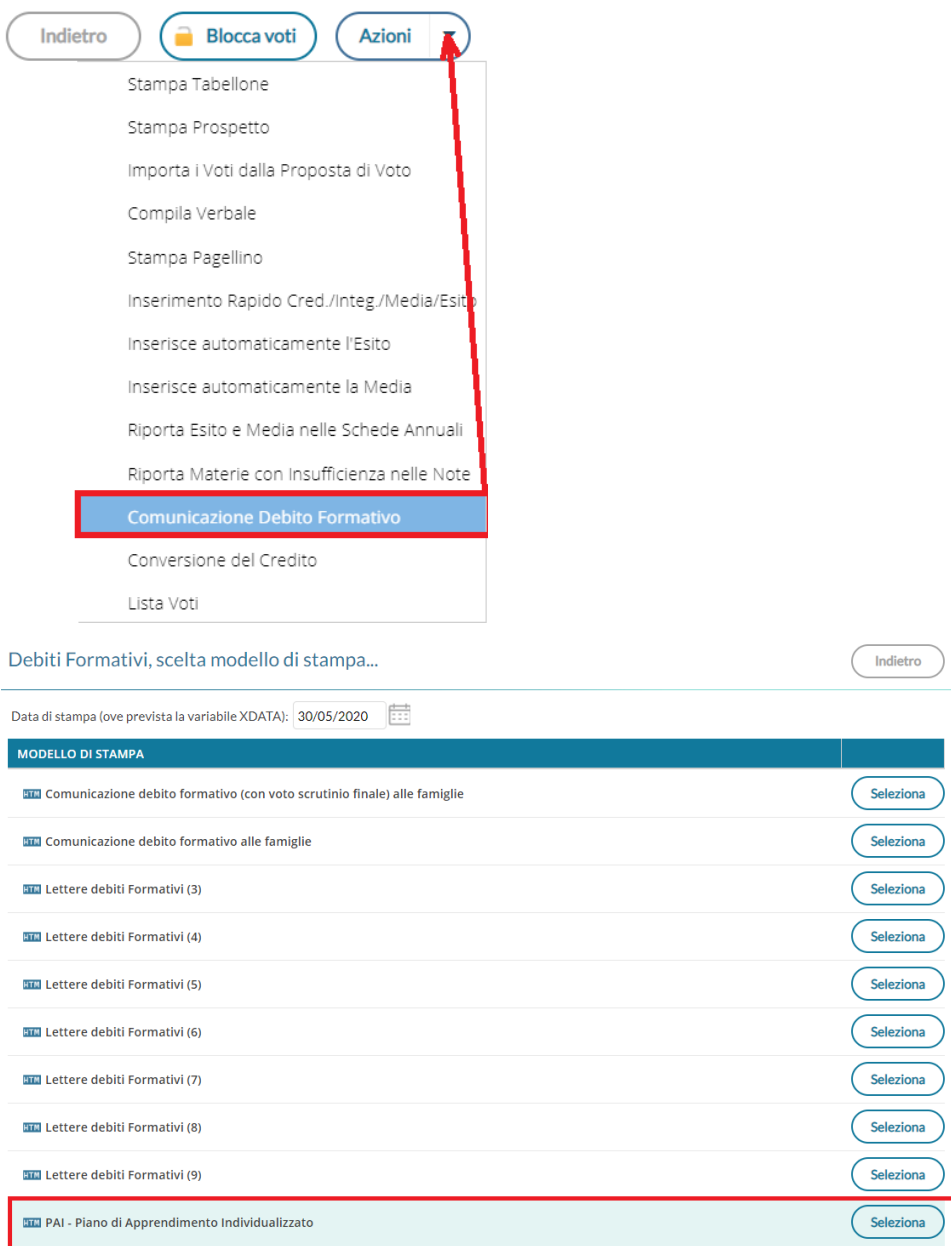

Oggetto: Comunicazione del Piano di Apprendimento Individualizzato (ai sensi dell'OM 16 maggio 2020, n. 11).

Il Consiglio di Classe, esaminata la situazione complessiva dello studente, ha deliberato

presente Piano di Apprendimento Individualizzato.

Di seguito, viene riportato il quadro generale con le materie insufficienti allo scrutinio finale, gli eventuali giudizi e gli obiettivi di apprendimento da conseguire o da consolidare, e le eventuali indicazioni sulle modalità di recupero.

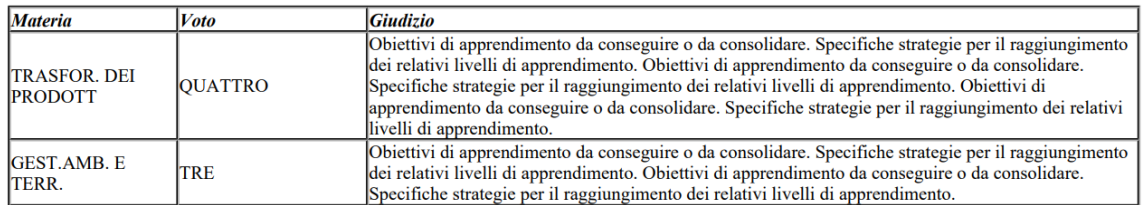

infine i Documenti, per classe, possono essere inviati nella bacheca personale di ogni alunno con un semplice click Su Azioni – Invia in Bacheca

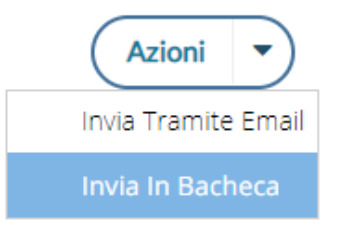

#### Invio documenti in bacheca alunno

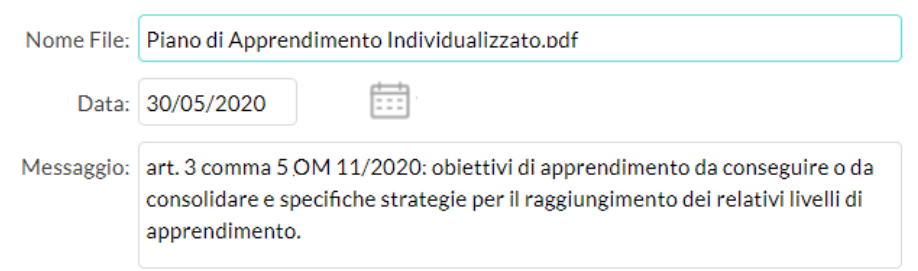

### Gestione degli scrutini ONLINE.

Lo scrutinio finale sarà svolto online: il DPCM 18 Maggio 2020 dichiara sospese tutte le riunioni OO.CC., fino al 14 giugno 2020.

La nota ministeriale 8464 del 28/05/2020 chiarisce inoltre che:

*Per tutte le operazioni connesse alla valutazione nale e agli esami del primo e del secondo ciclo, relativamente alla rma degli atti nel caso di effettuazione delle attività e delle riunioni con modalità a distanza, si raccomanda di utilizzare procedure che consentano di acquisire e conservare traccia della presenza e del consenso dei docenti eventualmente connessi, tramite registrazione della fase di approvazione delle delibere (utilizzando la condivisione dello schermo e l'acquisizione del consenso espresso dei docenti con chiamata nominale). In ogni caso il dirigente scolastico o il presidente di commissione potrà procedere, a seconda dei casi, a rmare (con rma elettronica o con rma autografa) a nome del consiglio di classe, della sottocommissione, della commissione e/o dei docenti connessi in remoto.*

### Nuovi modelli di verbali per sec. di I e II grado e Primaria

Per la gestione degli scrutini online, con la consulenza legale di *LiquidLaw,* abbiamo elaborato un modello di verbale e di tabellone che consentirà alle scuole di conservare traccia della presenza e del consenso dei docenti eventualmente connessi.

I Documenti saranno firmati solo con la firma "forte" del D.S. con in allegato un documento con le "prese visioni" dei docenti (nominativo con data e ora della presa visione, da produrre dalla gestione Bacheca), a sua volta firmato dal D.S.

A tale fine, vi proponiamo alcuni nuovi modelli di verbale; li troverete su Altro | Personalizzazione Documenti | verbali Scrutinio Finale.

Per la scuola Sec. di I e II grado i modelli sono differenziati per le **classi** terminali e le classi intermedie (rispettivamente modello 9 e modello 10)

per la scuola Primaria il modello è solo il numero 10, e vale per tutte le

classi.

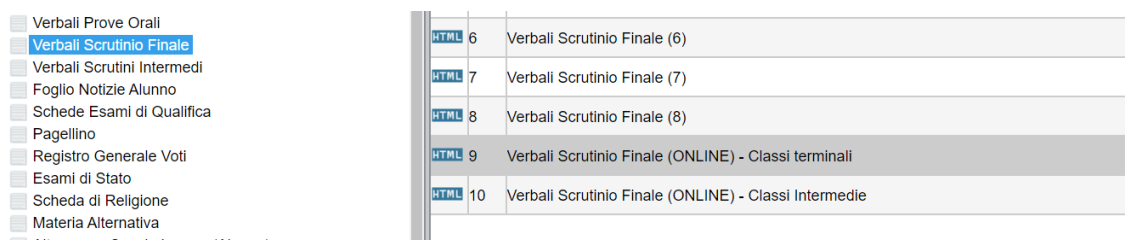

### Cosa Fare se la scuola ha già personalizzato i modelli 9 e 10 di verbale SF

IMPORTANTE: Se la scuola ha già personalizzato il modello 9 e 10 dei verbali Scrutinio Finale, NON si troverà questi modelli immediatamente disponibili.

In questo caso, vi consigliamo di

1) salvare i vostri modelli personalizzati esportandoli con i pulsanti se è in html, e se è in odt, sul vostro pc.

2) selezione il modello 9 e 10 e cliccare sul pulsante per prelevare i modelli standard Argo.

3) se avete cambiato anche le descrizioni, utilizzate anche il pulsante per aggiornare la descrizione dei modelli.

## Verbale per le classi terminali della scuola sec. di I e II grado

Nel verbale 09 della sec. di II grado, riportiamo *il prospetto con credito quinto anno* per ogni alunno e la tabella di conversione con il credito del terzo e quarto anno vecchio e quello nuovo convertito in base alla OM 10/2020.

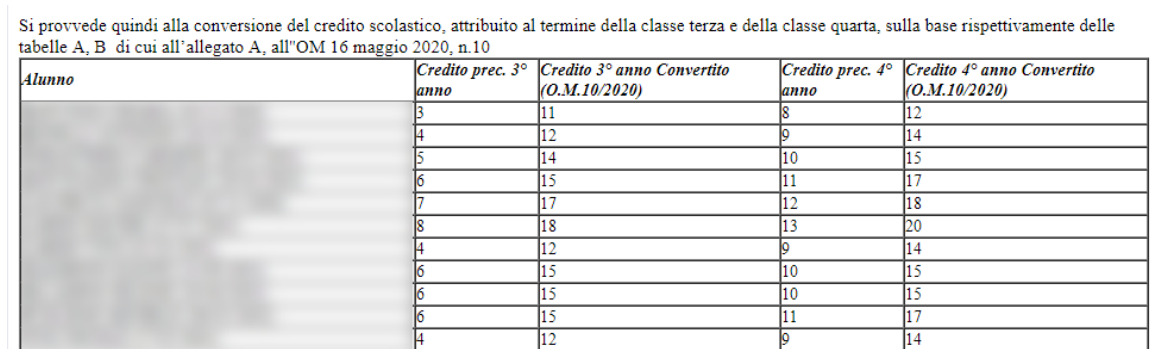

Nel verbale 09 della sec. di I grado viene aggiunta la nuova variabile [[*XALUNNI\_LICENZA\_SF]]* (ancora non è attiva, ma lo sarà a brevissimo.) che riporterà un prospetto dati simile a questo:

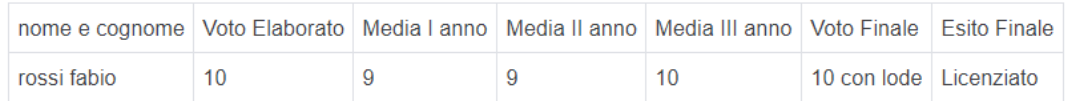

## Riferimenti alla seduta telematica (nota ministeriale 8464 del 28/05/2020)

Nel nuovi modelli di verbale si fa riferimento allo svolgimento della seduta in modalità telematica ed in particolare alla

*regolarità della convocazione in modalità telematica in deroga alla normativa che regolamenta l'organizzazione delle attività collegiali, al Regolamento di Istituto, al Regolamento degli Organi Collegiali di Istituto e al CCNL in vigore, in relazione all'emergenza CoVid-19 (DL 23 febbraio 2020 n. 6, tutti i successivi DPCM e le note ministeriali ad esso collegate).*

Alla fine si indica chiaramente che il verbale, firmato con firma forte dal D.S. sarà pubblicato sulla bacheca dei docenti, per la richiesta di presa visione:

*Tutti i componenti del Consiglio di Classe, partecipanti alla seduta, sono stati informati che la presa visione genera in piattaforma una "Tabella rme" che, munita di rma digitale del Dirigente Scolastico, sarà registrata nel sistema di gestione documentale e successivamente inviata al sistema di conservazione in uno al verbale.*

*Il tutto, nel pieno rispetto delle disposizioni del Codice dell'Amministrazione Digitale (D.Lgs. 82/2005) in tema di documenti amministrativi informatici.*

#### Profilo Argo per il Tabellone Voti (ONLINE)

Abbiamo preparato un nuovo profilo di stampa del Tabellone Voti SF (da importare dai proli forniti da Argo da *Tabelle | Opzioni | Personalizzazione* / *Tabellone Voti*), con riferimenti specifici per lo svolgimento della seduta online, senza spazi per le firme dei docenti e con alcune indicazioni in calce alla firma dei docenti tramite la presa visione della bacheca:

*Il presente tabellone dei voti, viene pubblicato in bacheca docenti per la richiesta di presa visione. Tutti i partecipanti alla seduta, sono stati informati che la presa visione genererà una "Tabella rme" che, munita di rma digitale del D.S, sarà registrata nel sistema di gestione documentale e successivamente inviata al sistema di conservazione in uno al tabellone. Il tutto, nel pieno rispetto delle disposizioni del Codice dell'Amministrazione Digitale (D.Lgs. 82/2005) in tema di documenti amministrativi informatici.*

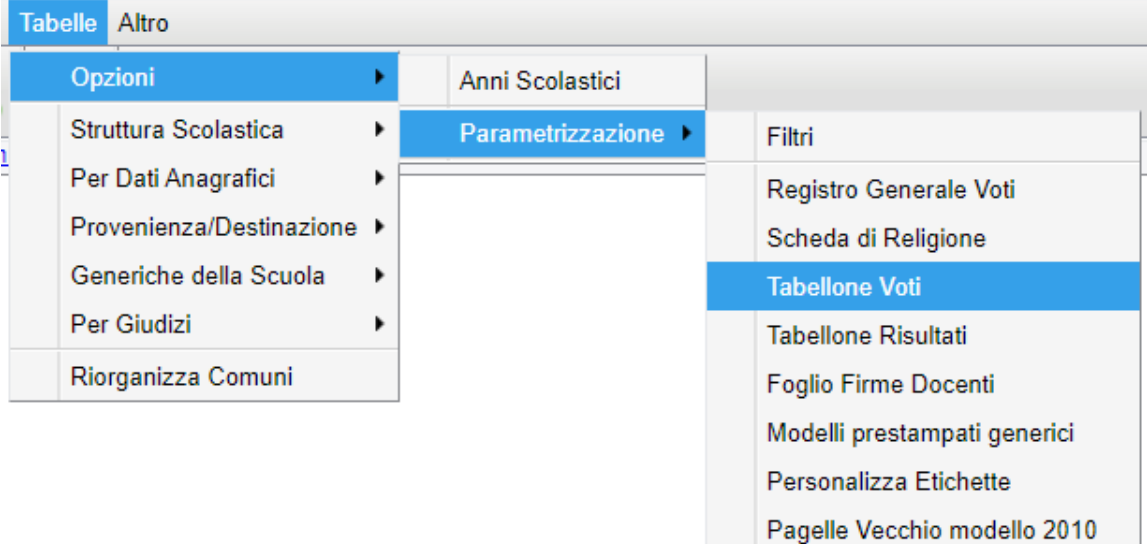

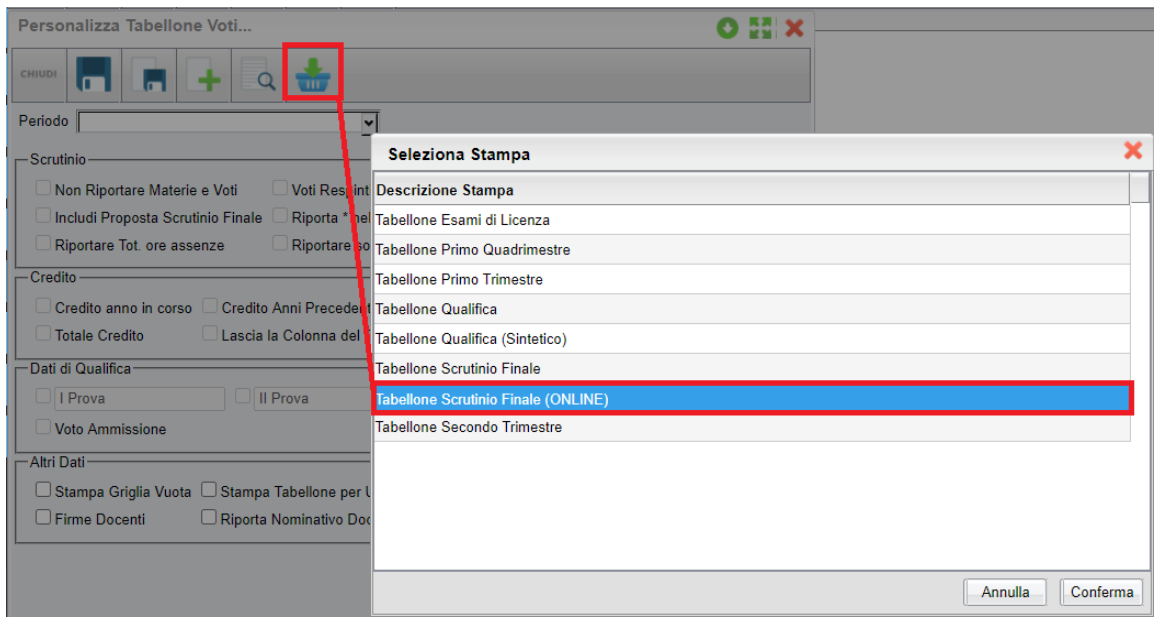

### Scrutinio delle classi termini del I ciclo di istruzione

*OM 16 maggio 2020, n. 9: L'esame di I ciclo coincide con la valutazione nale da parte del consiglio di classe. Gli alunni delle classi terze trasmettono al consiglio di classe, in modalità telematica, un elaborato inerente una tematica condivisa dall'alunno con i docenti della classe e assegnata dal consiglio di classe. In sede di scrutinio nale, il consiglio di classe procede alla valutazione dell'anno scolastico 2019/2020 degli alunni delle classi terze sulla base dell'attività didattica effettivamente svolta, in presenza e a distanza. Terminate le operazioni e tenuto conto: delle relative valutazioni, della valutazione dell'elaborato e della presentazione orale, del percorso*

*scolastico triennale, il consiglio di classe attribuisce agli alunni la valutazione nale, espressa in decimi.*

Il coordinatore svolge lo scrutinio/esame con strumenti di videoconferenza. Nel tabellone di scrutinio sono disponibili:

- il *voto dell'elaborato*,
- il *voto d'esam*e
- l'esito *finale*.

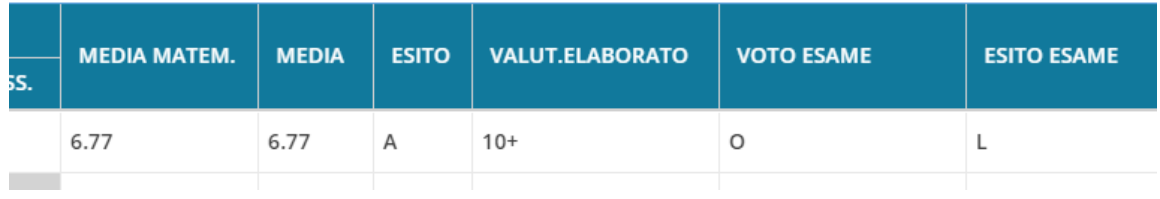

Per accedere alle media del triennio, dalla modifica voti per alunno, cliccare su Azioni, Curriculum Alunno.

NOTA BENE: Per le classi terminali, scompare l'ammissione all'esame di I ciclo e il relativo *Giudizio di Ammissione*, quindi non si deve pubblicare il tabellone di ammissione, e non si deve pubblicare neanche il tabellone dello Scrutinio Finale perché tutti i dati da mettere agli atti dello scrutinio finale sono riportati nel verbale (media triennio, voto elaborato, voto finale ed l'esito).

Si dovrà pubblicare, solo il *tabellone esito nale* che riporterà, come di consueto, il *nominativo*, la *valutazione* e *l'esito dello scrutinio nale.*

*Per la stampa del verbale dello scrutinio nale delle classi terze della sec. di I grado fare riferimento al nostro modello Verbali scrutini*

*Finale n. 9.*

### Appendice A: prospetto di svolgimento dello scrutinio ONLINE:

1. Il coordinatore svolge lo scrutinio online (ad es. con google meet), presentando il tabellone completo a tutti i docenti. I voti sono resi definitivi:

2. Produce il file PDF del documento (verbale o tabellone voti) e lo fa firmare elettronicamente dal D.S.;

3. Pubblica il documento firmato dal D.S. in bacheca, a tutti i docenti della classe, con richiesta di presa visione.

4. Ottenute le prese visioni di tutti i docenti, Il coordinatore esporta l'elenco delle prese visioni, in formato excel (con l'apposita funzione, disponibile in procedura);

5. Apre il file così prodotto, con LibreOffice o altro software, e produce un file, in formato PDF; Il D.S. lo firma elettronicamente.

6. Infine, Il PDF del verbale/tabellone voti + il PDF con le prese visioni (entrambi firmati dal D.S.), potranno essere registrati, sulla gestione documentale e inviati in conservazione con Gecodoc.

### **La web radio**

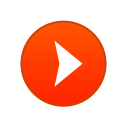

[Carmelo Ialacqua](https://soundcloud.com/rls-radio-londra-a-scuola) [RLS Radio Londra a Scuola](https://soundcloud.com/rls-radio-londra-a-scuola/rls-radio-londra-a-scuola)

[Cookie policy](https://soundcloud.com/pages/cookies)

### **Articoli più visti**

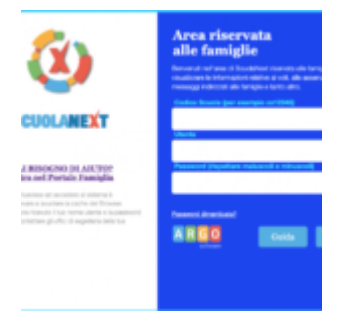

Come far [restituire](https://didup.it/come-far-restituire-agli-alunni-i-compiti-svolti-su-argo-famiglia/) agli alunni i compiti svolti su Argo Famiglia

#### **7 Marzo 2020 - 676.284 visite**

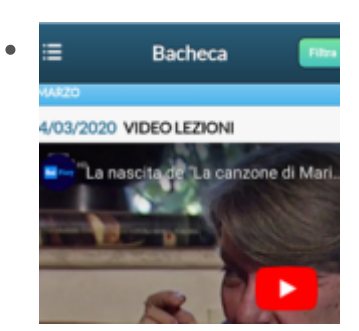

[L'interazione](https://didup.it/linterazione-con-gli-studenti/) con gli studenti

**5 Marzo 2020 - 222.092 visite**

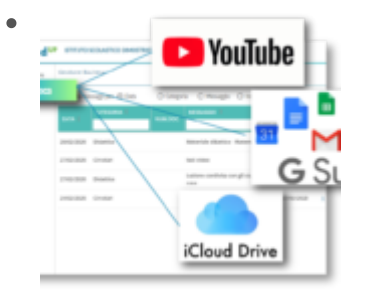

Utilizza al meglio la [bacheca](https://didup.it/condivisione-materiale-didattico/) di didUP

**4 Marzo 2020 - 152.086 visite**

o account per accedere a tutti gli ambienti in  $\bullet$ 

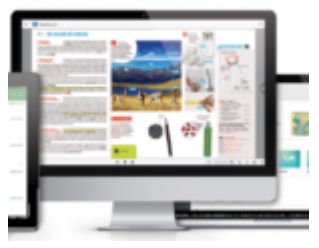

bsmart [Classroom:](https://didup.it/unaula-virtuale-per-argo-didup/) un'aula virtuale per Argo DidUp

**6 Marzo 2020 - 150.271 visite**

### **Ultimo Tutorial**

Nuovo calendario sul registro elettronico Argo didUP

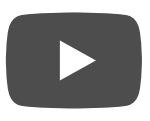

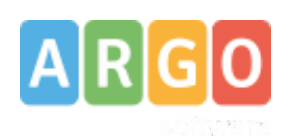

#### Registro [elettronico](https://www.scuolanext.org/) © ARGO SOFTWARE

Sede legale: Zona Ind.le III Fase 97100 Ragusa C.F.- P.Iva e R.I. Di RG 00838520880 R.E.A. n. 70205 Capitale Sociale Euro 200.000,00 i.v. Assistenza clienti Tel. 0932.666412 Email: [info@argosoft.it](mailto:info@argosoft.it) Pec: [assistenza.argo@pec.ecert.it](mailto:assistenza.argo@pec.ecert.it) Amministrazione Fax. 0932667551 Email: [ammin@argosoft.it](mailto:ammin@argosoft.it) Pec: [ammin.argo@pec.ecert.it](mailto:ammin.argo@pec.ecert.it)

#### **SEGUICI SU FACEBOOK**

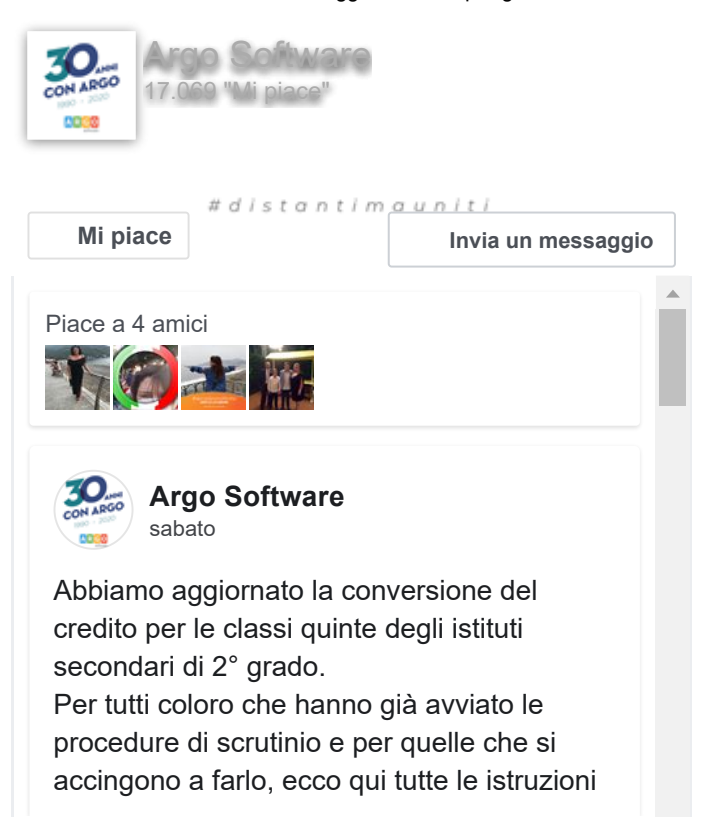

### **LA NOSTRA RETE**

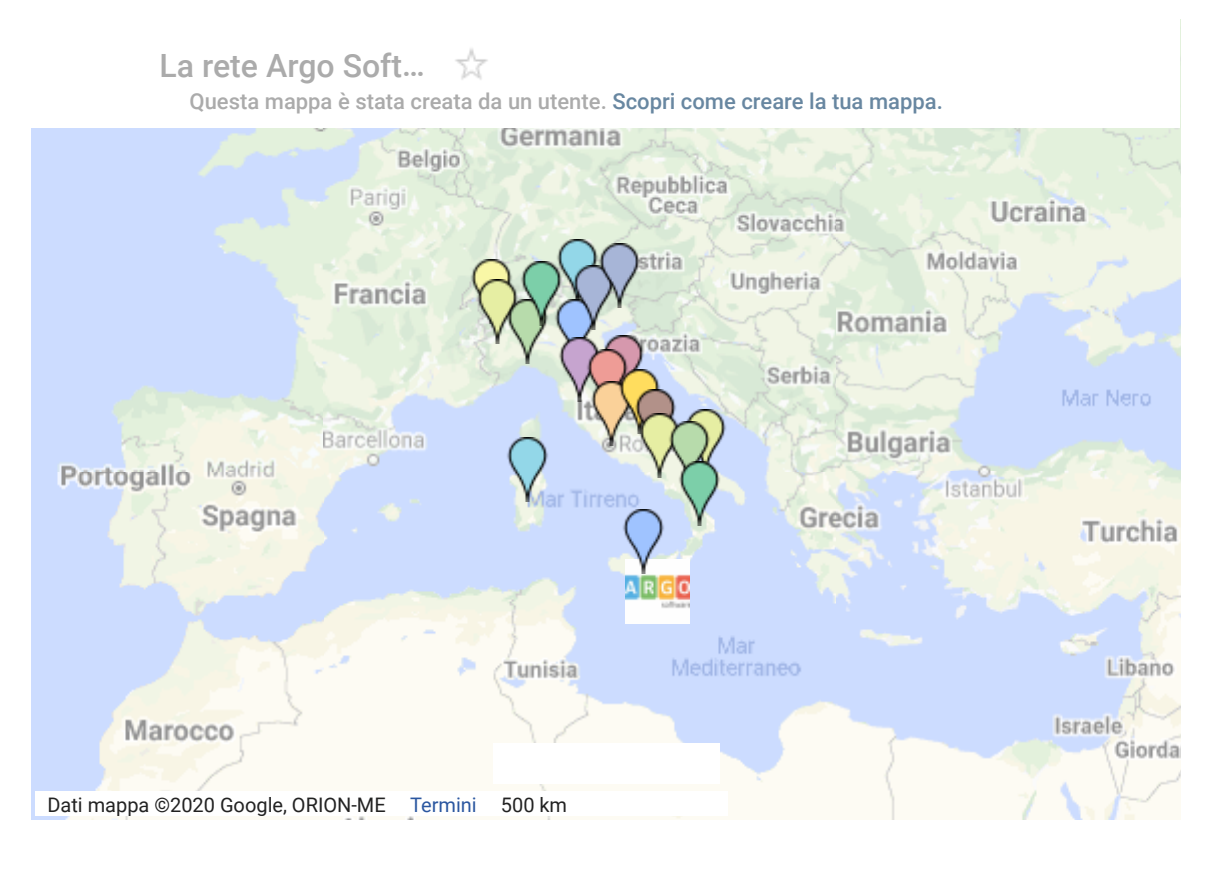

**Argoweb [Premium](http://www.argoweb.net/)** | Sviluppato da **Argo [Software](http://www.argosoft.it/)**